# Tipps rund um die Suchmaschinen-<br>Optimierung

Jimdo hat einige praktische Tipps und Wissenswertes rund um das Thema Suchmaschinenoptimierung zusammengestellt.

Jeder kann jederzeit einsteigen und seine Seite mit einigen Tricks ein wenig für Suchmaschinen optimieren!

Viel Spaß wünscht euch…

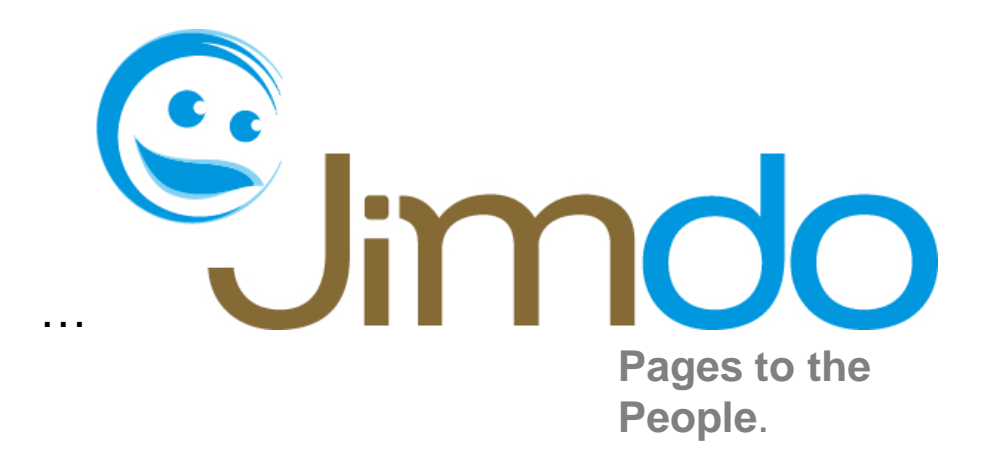

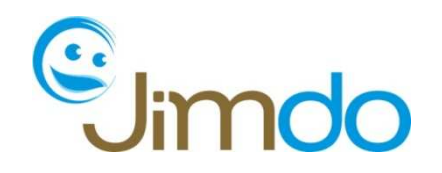

## SEO – Was ist das?

Was nützt die schönste Webseite, wenn sie einsam im World Wide Web bleibt? Eben. Keine Webseitenbesucher = keine Kunden, kein Umsatz oder kein Austausch mit anderen Internetnutzern. Was also tun? Mit Hilfe von Suchmaschinenoptimierung eine größere Zahl von Besuchern auf die Webseite holen!

Als **Suchmaschinenoptmierung** (aus dem Englischen: Search Engine Optimization, SEO) werden Maßnahmen bezeichnet, die dazu führen, dass eine Webseite in Suchmaschinen wie z.B. Google oder Yahoo gut gefunden werden.

Im Optimalfall erreicht deine Jimdo-Page ein gutes Ranking, sprich: ist in Suchmaschinen weit oben auf einer der ersten Seiten aufgeführt. Das führt im nächsten Schritt zu einer höheren Zahl von Besuchern…

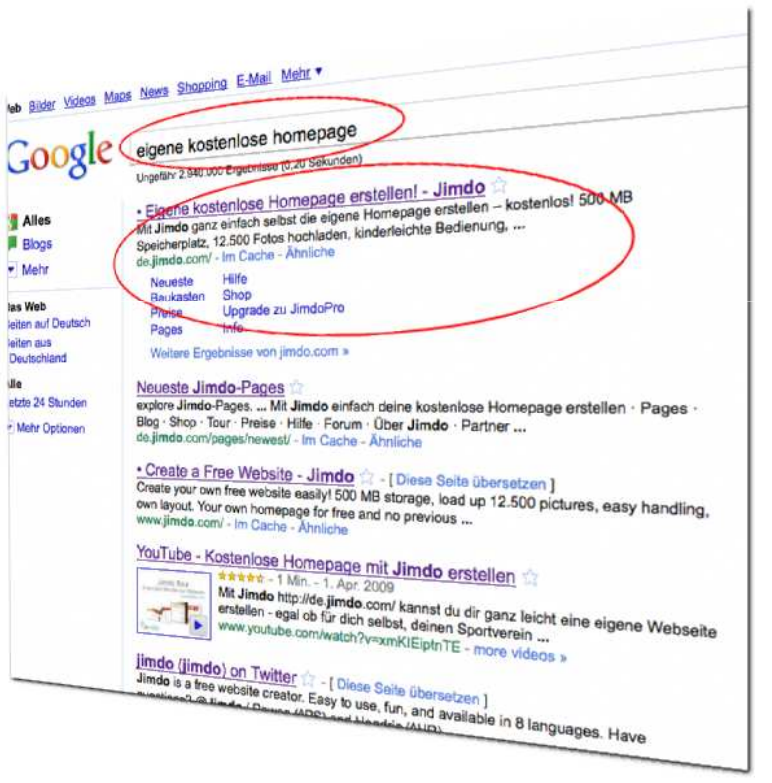

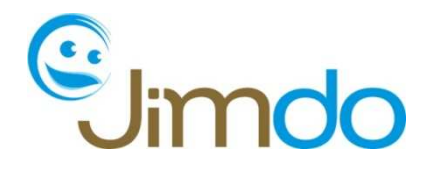

Um seine Seite für Google & Co. zu optimieren, sollte man grundsätzlich wissen, wie sie funktionieren… Keine Angst, dazu muss man nicht den ganzen komplizierten Google-Algorithmus verstehen ☺

Google hat eigene, so genannte "Robots" – Roboter, die das Internet durchforsten, die Inhalte von Webseiten überprüfen und dabei neue Inhalte (Bilder und Texte) in Google aufnehmen. Diese Roboter folgen Links: sie springen über Links von einer Webseite zur nächsten. Es ist also das Wichtigste für einen Roboter, dass er Links findet.

Eine allgemeingültige Formel, wie du deine Seite optimierst und auf die vordersten Plätze bringst, gibt es leider nicht – wir verraten die hier jedoch einige Tricks, wie du dafür sorgen kannst, dass Robots deine Seite besser finden und auch für gut befinden und somit in Google aufnehmen.

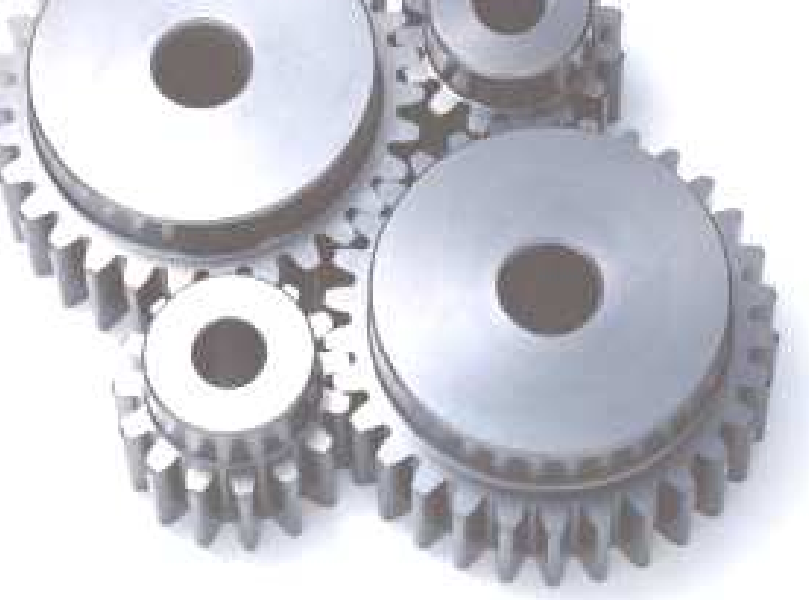

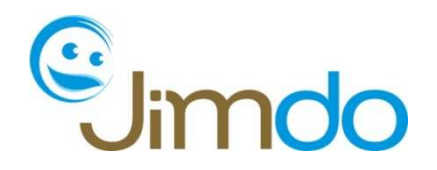

#### Was sind Keywords?

Bevor es ans Werk geht, heißt es: **Hausaufgaben machen! In Form von Keywords**.

**Keywords** – also Schlüsselwörter – sind Wörter, die ein Internetnutzer als Suchbegriff in eine Suchmaschine wie z.B. Google eingibt. Unterhalb dieser Suche werden dann mehrere Treffer angezeigt – und da gilt es natürlich, möglichst weit oben zu landen…

Nimm dir also etwas Zeit und **erstell eine Liste mit deinen wichtigsten Keywords**. Versuch dazu nicht nur aus deiner Sicht zu denken, sondern **versetz dich auch in die Lage deiner zukünftigen Webseitenbesucher**. Über welche Stichwörter könnten sie eine Webseite wie deine suchen?

Heb deine Liste gut auf, du wirst sie noch ein paar mal brauchen! Vollständig sind Keyword-Listen übrigens fast nie – sie wird sich im Laufe der Zeit ein paar mal ändern und ergänzt werden. Schließlich dauert es ein wenig, bis du das Verhalten deiner Besucher besser einschätzen kannst.

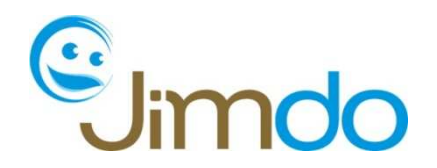

### Der Name deiner Domain (www-Adresse)

Der Name der Webseite (www.dein-name.de) sollte sich direkt auf die Inhalte beziehen. Im Idealfall sind die Keywords – also die Stichworte, über die deine Webseite in Suchmaschinen gefunden werden sollen – bereits in der Adresse enthalten.

#### **Beispiel:**

Die Domain für einen Autoverkäufer aus Hamburg: www.autos-hamburg.deDie Domain für eine persönliche Webseite: www.max-mustermann.de

## 2. OnPage-Optimierung

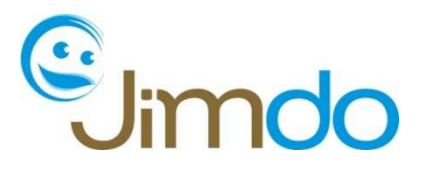

### OnPage-Optimierung – Was ist das?

**OnPage-Optimierung** spielt sich, wie der Name schon sagt, direkt auf deiner Seite ab. Darunter fallen also **alle Maßnahmen zur Suchmaschinenoptimierung, die du direkt auf deiner eigenen Webseite vornehmen kannst.**

Dabei geht es hauptsächlich um den Aufbau deiner Webseite und die optimale Anwendung von "Webseitentitel", "Headlines", "Metatags" und Co. – und das auf jeder einzelnen Unterseite deiner Jimdo-Page. Klingt nach böhmischen Dörfern? Keine Angst, das kannst du ganz leicht über deine Webseite erledigen.

Einloggen und in der Bearbeitungsleiste auf der rechten Seite unter "Einstellungen" den Punkt "Suchmaschinen" suchen.

Diese Punkte solltest du einmal durchgehen. Auf den folgenden Seiten sind sie einmal einzeln für dich erklärt.

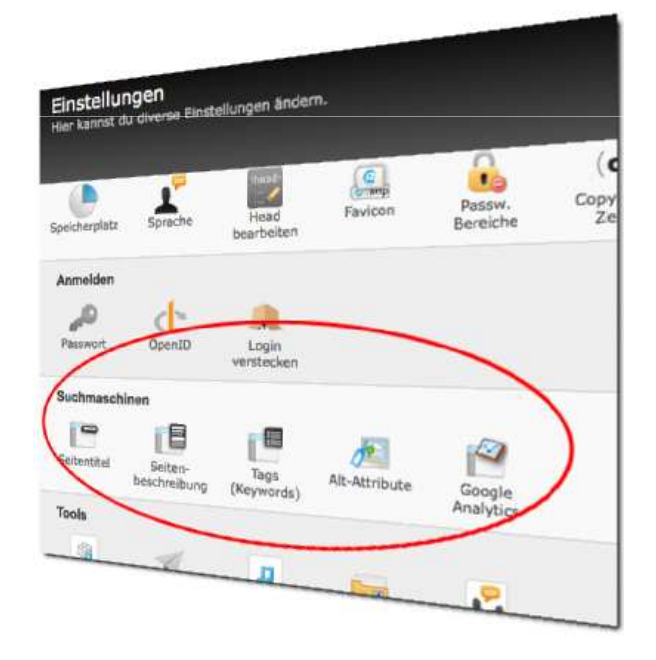

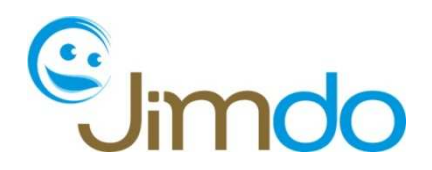

#### Der Seitentitel

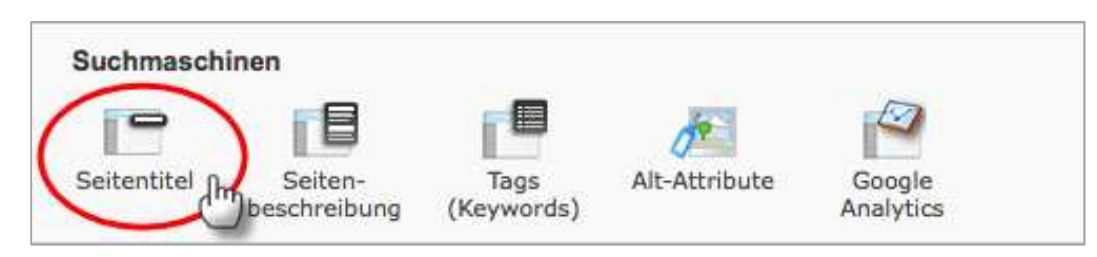

Der Titel deiner Seite sollte dein wichtigstes Keyword, unter dem du gefunden werden möchtest, beinhalten. Dieser Titel wird außerdem über der Adresszeile deines Browsers angezeigt.

#### **Beispiele für einen Seitentitel:**

Der Hamburger Autohändler: "Neufahrzeuge und Gebrauchtwagen Hamburg" Ein freiberuflicher Grafikdesigner: "Grafikdesign und Logoerstellung Max Mustermann"

## 2. OnPage-Optimierung: Seitenbeschreibung

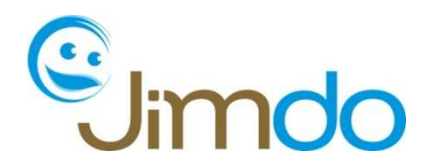

#### Die Seitenbeschreibung

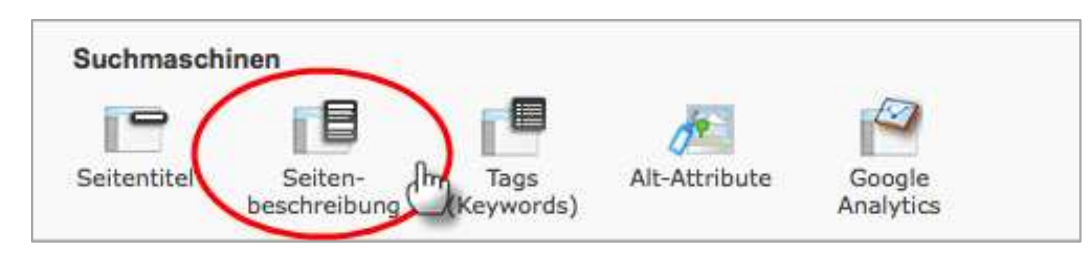

In der Seitenbeschreibung kannst du als JimdoPro- oder JimdoBusiness-Nutzer eine kurze Beschreibung für jede einzelne Unterseite deiner Webseite einfügen.

Diese Beschreibung erhöht die Chancen, einen der vorderen Plätze bei Google zu erreichen.

**Unser Tipp:** Die Beschreibung sollte kurz und prägnant, aber in ganzen Sätzen ausgeführt sein und **nicht mehr als 150 Zeichen** beinhalten. Auch in den Seitenbeschreibungen können wieder Keywords untergebracht werden, unter denen du gefunden werden möchtest.

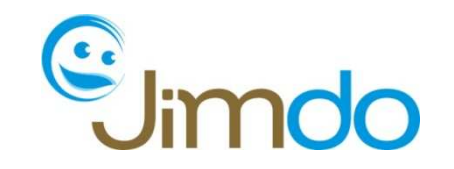

### Tags – Keywords

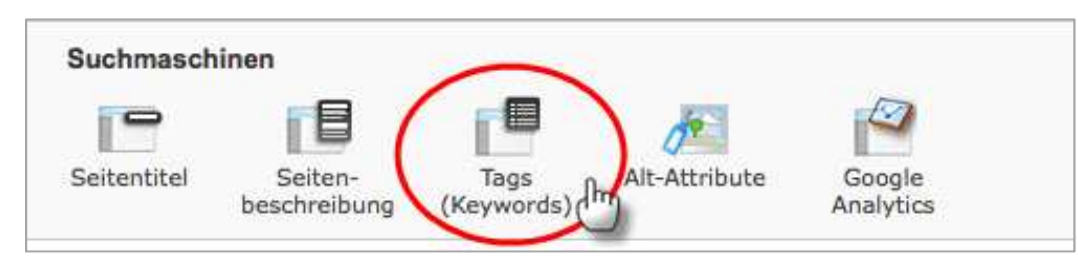

Wir haben nun schon öfter von Keywords, also die für dich und deine Seite relevanten Stichwörter, gesprochen.

Überleg dir, über welche Stichworte die Leute auf deine Webseite kommen könnten und mach eine Liste. Deine stärksten Keywords kannst du hier in deiner Jimdo-Page eintragen.

**Unser Tipp:** Nicht übertreiben und höchstens **deine 10 stärksten Keywords** eintragen!

**Beispiel des Autohändlers**: Gebrauchtwagen, Neufahrzeuge, VW, Auto etc.

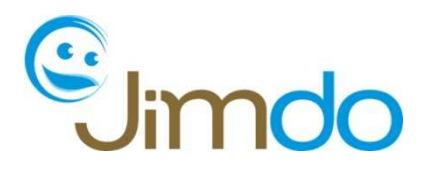

#### Alt-Attribute

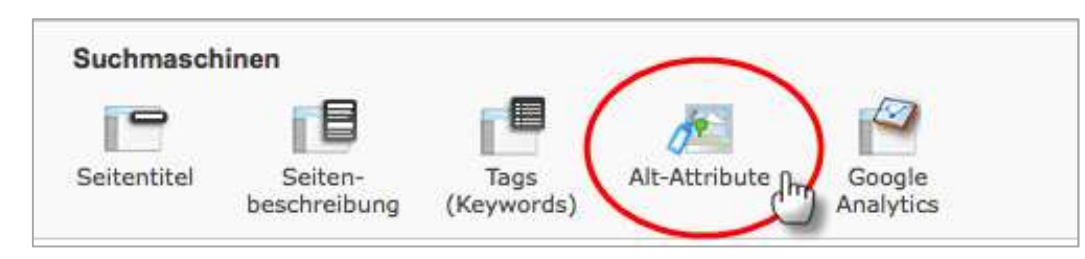

**Alt-Attribute** sind ein **Alternativ-Text für Bilder**. Sie dienen nicht nur als "Platzhalter", falls einem Webseiten-Besucher das Bild nicht angezeigt werden kann und als Beschreibung für sehbehinderte Nutzer, sondern sind auch wichtig für Suchmaschinen, vor allem für die Bildersuche.

In den Einstellungen zunächst die Alt-Attribute auf "Ja" stellen. Dann kannst du deine Bilder ebenfalls mit Keywords versehen und erhöhst die Chance, dass sie in der Google Bildersuche gefunden werden.

## 2. OnPage-Optimierung: Google Analytics

![](_page_10_Picture_1.jpeg)

### Google Analytics – dein Tool zur Kontrolle

![](_page_10_Figure_3.jpeg)

**Erfolg ist gut, Kontrolle ist besser.** Google Analytics hilft dir, deine Besucher besser zu verstehen und deine OnPage-Optimierung somit weiter zu verbessern.

Über http://www.google.de/intl/de\_ALL/analytics/ kostenlos für Google Analytics registrieren und den Analytics-Code in das entsprechende Feld deiner Jimdo-Page kopieren.

**Wichtig:** Wer Google Analytics nutzt, muss dieses auf seiner Webseite vermerken, z.B. in der Datenschutzerklärung, den AGB oder im Impressum. Eine Musterlösung für den notwendigen Zusatz gibt es direkt bei Google (Paragraph 8): http://www.google.com/intl/de\_ALL/analytics/tos.html

#### Der Inhalt – Content – deiner Webseite

Im Bezug auf SEO wird oft von "Content" gesprochen. Gemeint ist ganz einfach der Inhalt deiner Webseite.

#### **3-5% Keyword-Dichte**

 Texte kannst du ganz leicht für Suchmaschinen anpassen. **Idealerweise besteht er zu 3-5% aus den Keywords**, über die du gefunden werden möchtest. Nimm dazu deine vorher erstellte Keyword-Liste und versuch, die Stichwörte in den Text zu integrieren.

#### **Aktuell und einzigartig!**

Regelmäßige Aktualisierungen des Inhalts (z.B. auch durch Schreiben eines Blogs) sind bei den Suchmaschinen ebenso gerne gesehen wie einzigartiger Inhalt! Kopiere also nicht den Inhalt von anderen Webseiten (mal abgesehen davon, dass man das sowieso nicht macht), sondern sorge für einzigartigen Inhalt!

Befolgst du die letzten Punkte, dann hast du das Kapitel "OnPage-Optimierung" bereits erfolgreich abgeschlossen. Deine Seite ist für die Google Robots leicht zu lesen und zu indizieren.

![](_page_12_Picture_1.jpeg)

OffPage-Optimierung bezeichnet, im Gegensatz zur OnPage-Optimierung, SEO-Maßnahmen, die du nicht direkt auf deiner eigenen Webseite durchführen kannst.

### Wie startet man die OffPage-Optimierung?

Am besten mit einer Anmeldung der eigenen Webseite bei Google. Die Anmeldung ist kostenlos und erfolgt über diesen Link: http://www.google.de/addurl/?hl=de&continue=/addurl

![](_page_12_Picture_5.jpeg)

**Dein Vorteil:** Deine Seite wird nun von den Robots schneller gefunden. Ohne Anmeldung kann es Wochen dauern, bis deine Seite im Google Index auftaucht.

![](_page_13_Picture_1.jpeg)

Um die eigene Webseite im Internet bekannt zu machen und für Links zu sorgen, ist der Eintrag in Webkatalogen sinnvoll. Der bekannteste Webkatalog ist <u>http://www.dmoz.de</u>.

Bei den meisten Katalogen ist der Eintrag kostenlos, einige verlangen jedoch einen Backlink, sprich: sie verlangen von dir, dass du auf deiner Webseite ebenfalls einen Link zu der Webseite des Katalogs setzt. Das würden wir jedoch nicht empfehlen.

![](_page_14_Picture_1.jpeg)

Ein wichtiges **Kriterium bei der Bewertung einer Webseite** durch Google ist die Anzahl der eingehenden Links. Je mehr Links von außen auf eine Webseite führen, so sagt sich Google, desto besser muss die Seite sein.Einige Tricks, um an Links zu kommen, sind hier gesammelt.

Je größer und bekannter die Seite, von der du einen Link bekommen hast, desto besser. Google hat für die Bewertung von Webseiten den so genannten "Page-**Rank"** (benannt nach Google-Gründer Larry Page) eingeführt und wird auf einer Skala von 1-10 gemessen.

**Unser Tipp:** Die Anzahl der Backlinks deiner Seite sollte in einer gewissen Kontinuität steigen. Google hält es für verdächtig, wenn eine Seite gleich zu Beginn sehr viele Backlinks erhält und später kaum noch.

**Und: Finger weg vom Link-Kauf!** Bitte nicht machen: Links bei anderen Seiten kaufen. Google straft Linkkäufer momentan hart ab.

![](_page_15_Picture_1.jpeg)

Social Bookmarking-Dienste bieten ihren Nutzern die Möglichkeit, ihre "Bookmarks" (favorisierte Webseiten, die du dir als Lesezeichen abgespeichert hast) online zu speichern, mit anderen Nutzern zu teilen, zu kommentieren und mit Keywords zu versehen.

**Unser Tipp:** Melde dich bei den größten Bookmarking-Diensten an und bookmarkedeine Seite, um sie mit anderen Nutzern zu teilen und um neue Backlinks zu erhalten.

#### **Die größten Bookmarking-Dienste:**

- http://www.mister-wong.de/
- http://del.icio.us/
- <u>http://icio.de/</u>
- http://Linkarena.de/
- http://www.stumbleupon.com/
- http://www.yigg.de/

## **装MISTER WONG**

P.S. Über einen Eintrag von <u>http://de.jimdo.com/</u> von dir würden wir uns sehr freuen! ☺

![](_page_16_Picture_1.jpeg)

Es gibt noch weitere Möglichkeiten zur Optimierung deiner Seite für die Google-Suche. Unsere Tipps sorgen schon mal für einen guten Start – du darfst nur nicht vergessen, dass Suchmaschinenoptimierung keine einmalige, sondern kontinuierliche Arbeit ist. Ein Glück, dass Webseiten bearbeiten mit Jimdo so einfach ist und Spaß macht!  $\odot$ 

Für weitere Tipps und Tricks rund um das Thema SEO empfehlen wir euch außerdem diese Seiten:

- http://www.seo-united.de/sitemap.html
- http://www.drweb.de/seo/index.shtml

Viel Erfolg wünscht euch…

![](_page_16_Picture_7.jpeg)